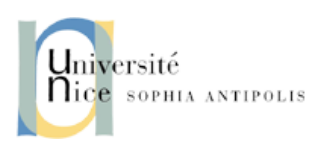

# TP-4 Couche Réseau - Routage et NAT

# Objectifs pédagogiques

- (1) Mettre en place un réseau comprenant deux routeurs et des PC reliés aux routeurs sous Cisco Packet Tracer.
- (2) Configurer les interfaces réseau de chaque routeur. Assurer le routage statique puis dynamique selon le protocole RIP des routeurs.
- (3) Mettre en place la fonction NAT (*Network Address Translation*) afin d'émuler le cas de figure d'Internet : des petits réseaux locaux qui utilisent un plan d'adressage IP *privée* et qui se connectent entre eux via des grands réseaux étendues qui utilisent à son tour un plan d'adressage IP *public*.
- (4) Introduire la notion de filtrage de trafic dans les routeurs IP. En effet, les fonctions de routers ne se limitent pas à lire les en-têtes IP et acheminer les paquets et ils peuvent aussi implementer des politiques réseaux comme le filtrage du trafic.

## 1 Consignes

Binômes : Vous pouvez travailler en binôme ou seul.

Ressources : Vous pouvez utiliser les matériels du cours (slides de CM, TPs passés, ...) ainsi que toute ressource disponible sur Internet.

## 2 Démarrer Cisco Packet Tracer

Cisco Packet Tracer est déjà installé sur les machines de la salle. Notez que le chemin par défaut de l'installation est /opt/pt, ce qui implique que pour le lancer il faut taper dans la ligne de commande /opt/pt/packettracer car on n'a pas fait de liens symboliques dans /usr/local/bin. Si vous avez installé Cisco Packet Tracer dans votre ordinateur, taper directement /packettracer dans la ligne de commande, cela suffira normalement.

La première fois que vous démarrez le logiciel, il faut se loguer avec l'identifiant (ou adresse email) que vous utilisé pour vous inscrire. Si vous ne sortez pas du *login*, il ne faudra pas le retaper dans les prochaines séances.

En plus du materiel officiel que vous pouvez trouver sur la *Cisco Networking Academy*, un manuel en français très simple de prise en main est disponible sur [http://www.siloged.fr/cours/docs/](http://www.siloged.fr/cours/docs/manuels/doc_packettracer.pdf) [manuels/doc\\_packettracer.pdf](http://www.siloged.fr/cours/docs/manuels/doc_packettracer.pdf). De toute façon, vous pouvez le trouver aussi dans le site du TP.

## 3 Réalisation du réseau pour le routage

Réalisez le réseau décrit figure [1](#page-1-0) pour mettre en place des fonctionnalités basiques de routage IP. Les routeurs sont des des routeurs Cisco 1941. Si vous ne voulez pas perdre du temps à la dessiner, vous pouvez la trouver sur le site du cours dans le fichier routing.pkt.

Configurez les cartes réseaux des PCs avec les valeurs des adresses IP indiqués dans le dessin comme dans le TP précédant. Mais, maintenant il faut aussi définir la passerelle (*gateway*) par défaut, c.-à.-d., l'adresse IP vers laquelle il faut envoyer par défaut les paquets dont le destinataire n'appartient pas aux sous-réseau IP du PC. Pour faire cela, rendez vous dans Config→ Global→ Settings → Gateway/DNS IPv4 et dans la champ Gateway saisissez l'adresse IP de la passerelle du PC.

Pensez également à sauver périodiquement votre travail en cas de crash de l'application.

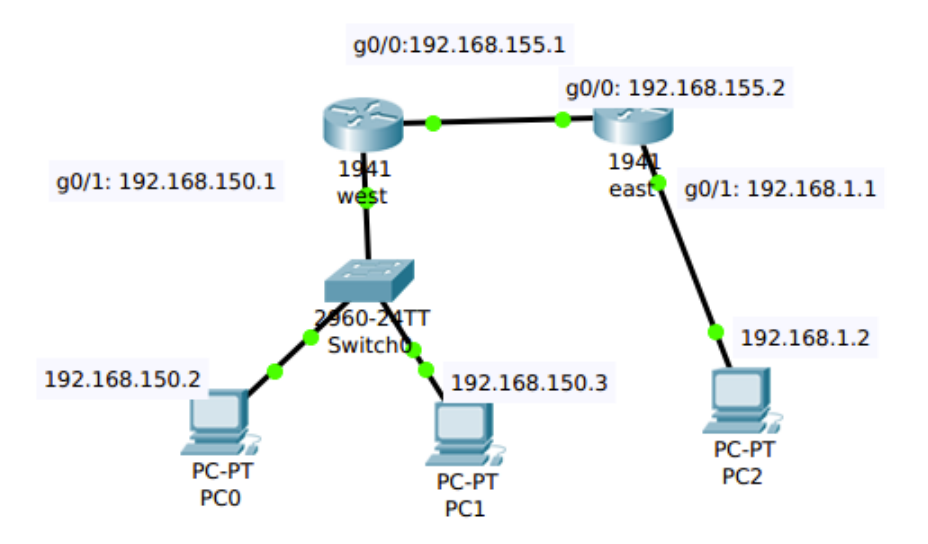

<span id="page-1-0"></span>FIGURE 1 – Réseau pour le routage.

#### 3.1 Configuration des routeurs Cisco 1941

Configurez les deux routeurs 1941 comme s'ils étaient des vraies routers physiques Cisco avec l'aide des rappels de configuration de routeurs d'IOS dans l'annexe à la fin de l'énoncé du TP.

Allez dans l'onglet *CLI* (c'est simplement la ligne de commandes du router) et à la question Would you like to enter the initial configuration dialog? [yes/no]:, tapez no. Laissez aux routers un temps pour démarrer. Après vous pouvez commencer à saisir des commandes pour configurer les machines.

Question 1 : *Depuis le PC0, essayer de pinger tous les interfaces réseaux des autres PCs et des deux routeurs. Quelles interfaces sont capables de répondre ? Quelles interfaces ne sont pas capables de répondre ? Listez les interfaces qui sont capables de répondre et les interfaces qui ne sont pas capables. Pourquoi il y a des interfaces qui ne peuvent pas répondre ?*

Depuis PC0, on peut obtenir des réponses uniquement de : PC1 (192.168.150.3), l'interface g0/1 du router0 (192.168.150.1) et l'interface g0/0 du router 0 (192.168.155.1). Les autres interfaces ne peuvent pas répondre parce que les tables de routage des routeurs contiennent uniquement les entrées correspondant aux sous-réseaux directement connectés sur eux. Donc, un **ping** qui doit traverser (dans l'aller et le retour) deux routeurs ne réussira pas.

Maintenant, vous devez configurer le tables de routage des deux routeurs.

D'avant, commencez avec le routeur *west*. Utilisez les commandes pour le routage statique pour configurer le table de routage de ce routeur *west* qui sont dans l'annexe à la fin de l'énoncé du TP.

Question 2 : *Depuis le PC0, essayer encore une fois de pinger tous les interfaces réseaux des autres PCs et des deux routeurs. Quelles interfaces sont capables de répondre ? Quelles interfaces ne sont pas capables de répondre ? Listez maintenant les interfaces qui sont capables de répondre et les interfaces qui ne sont pas capables. Si la table de routage du routeur* west *est correctement configurée, pourquoi il y a encore des interfaces qui ne peuvent pas répondre ?*

Depuis PC0, on obtiens le meme résultat qu'avant : des réponses uniquement de : PC1 (192.168.150.3),

l'interface g0/1 du router 0 (192.168.150.1) et l'interface g0/0 du router 0 (192.168.155.1). Maintenant, p.ex. un **ping** depuis PC0 vers l'interface g0/1 du router 1 (192.168.1.1) va réussir à arriver, mais pas à retourner puisque la table de routage de 1 n'est pas configurée. On ne l'a pas fait, mais si on avait essayer de pinger depuis PC2 vers vers l'interface g0/1 du router 0 (192.168.150.1), le **ping** aurait réussi.

On pourrait faire la même chose dans l'autre routeur *east*, c.-à.-d., mettre la route statique manquante à main. Mais, à la place de cela, vous allez à activer le routage dynamique par protocole RIP, ce qui permettra aux deux routers d'apprendre les routes manquantes.

Maintenant, on procède à activer le protocole RIP dans les deux routers en signalent les sous-réseaux IP qui participent dans le protocole RIP. Dans notre cas, tous les sous-réseaux IP directement connectés à chaque router. Vous trouverez encore un exemple de cette manipulation dans l'annexe.

Question 3 : *Depuis le PC0, essayer encore une fois de pinger tous les interfaces réseaux des autres PCs et des deux routeurs. Quelles interfaces sont capables de répondre ? Quelles interfaces ne sont pas capables de répondre ? Listez maintenant les interfaces qui sont capables de répondre et les interfaces qui ne sont pas capables. Est-ce que maintenant tous les interfaces peuvent répondre ? Vérifiez la configuration de tables de routage des deux routeurs. Sont-elles bien configurées ? Qu'est ce que ça veut dire les lettres* S *et* R *en devant des entrées des tables ?*

Depuis PC0, maintenant, tous les interfaces sont capables de répondre puisque les tables de routage des deux routeurs son bien configurées : dans les deux tables il y a des entrées correspondantes aux trois sous-réseaux IP : 192.168.150.0/24, 192.168.155.0/24 et 192.168.1.0/24. Les lettres **S** et **R** veulent dire que les entrées des tables ont été rajoutées statiquement (à la main par un opérateur) et dynamiquement (par le protocole RIP), respectivement.

Finalement, observez le contenu des tables arp des tous les dispositifs.

Question 4 : *Est-ce que, dans chaque table* arp*, on peut trouver toutes les correspondances entre les adresses MAC et les adresses IP de tous les interfaces du réseaux ? Pourquoi ? Dans les tables* arp *il y a des valuers qui indique le temps d'existence de l'entrée. Est-ce que vous pouvez faire la liaison entre les mises à jour des tables et vos manipulations du réseau ?*

Dans les table **arp** on ne trouve que les *resolutions* (traductions adresse MAC - adresse IP) qui correspondent aux interfaces des sous-réseaux directement connectés à nos dispositifs. Les adresse MAC sont utilisées par le protocole Ethernet (couche 2 de liaison) pour délivrer des paquets des données dans l'enceinte d'un sous-réseaux IP. Le passage entre deux sous-réseaux est pris en main par le protocole IP (couche 3 de réseaux). Les entrées dans les tables **arp** avec un tiret comme temps d'existence de l'entrée correspondent aux interfaces locaux des machines. Les entrées dans les tables **arp** avec un certain temps d'existence correspondent aux interfaces des autres machines et le temps d'existence correspondent typiquement soit à la première fois qu'on a réussi a pinger l'interface (première fois qu'on a eu besoin de son adresse MAC) soit à la première fois que la machine a diffusé en broadcast sa traduction adresse MAC - adresse IP sans requête explicite après de se connecter au réseau.

### 4 Réalisation du réseau pour le NAT

D'abord, il faut realiser une topologie de réseau similaire à la précédente mais avec un plan d'adressage IP different qui est décrit dans la figure [2.](#page-3-0) Encore une fois, si vous ne voulez pas perdre du temps à la dessiner, vous pouvez la trouver sur le site du cours dans le fichier nat.pkt.

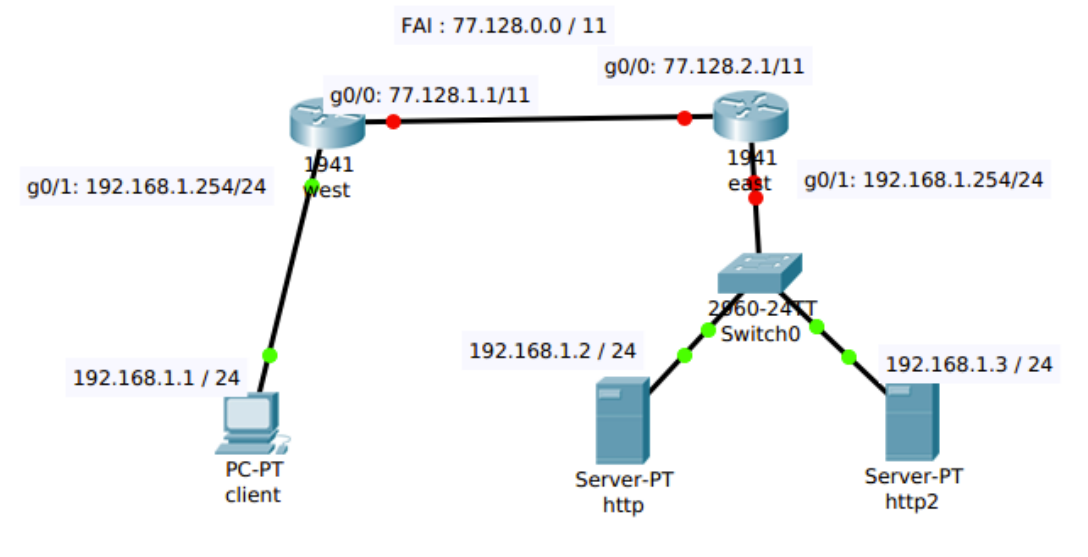

<span id="page-3-0"></span>FIGURE 2 – Réseau pour le NAT.

Pensez également à sauver périodiquement votre travail en cas de crash de l'application.

#### 4.1 Configuration des serveurs

Une différence majeure para rapport au reseau precedent est la utilisation de deux serveurs *web* (*http* et *http2*) à la place de PC0 et PC1. (Si vous les dessinez, vous pouvez les trouver dans le panel inférieur en cliquant End Devices  $\rightarrow$  End Devices  $\rightarrow$  Generic-Sever PT)).

Comme dans le cas de PC classiques, il faudra aussi configurer son interface par défaut (FastEthernet0) avec les adresses IPs signalées dans la figure [2.](#page-3-0) On doit aussi attribuer une passerelle par défaut à chaque hôte (PC client et deux deux serveurs *web*) comme on ferait avec des vraies PCs. Pour ça on utilise l'adresse IP 192.168.1.254.

Finalement, on va rendre les machines *http* et *http2* des serveurs webs. Pour faire cela, on doit aller dans Services→ HTTP et verifier que les deux cases à cocher HTTP et HTTPS sont activées. Si c'est le cas, essayez d'accéder au site web hébergé en ouvrant le navigateur web local (Desktop→ Web Browser) et en tapant dans la barre d'adresse http://127.0.0.1 (l'adresse locale de *loopback*) comme URL. Le fichier index.html du site web s'ouvrira.

### 4.2 Configuration des routeurs Cisco 1941

Configurez les deux routeurs 1941 comme s'ils étaient des vraies routers physiques Cisco avec l'aide des rappels de configuration de routeurs d'IOS dans l'annexe à la fin de l'énoncé du TP. D'abord, vous devez reconfigurer tous les interfaces réseaux . Ensuite, vous allez mettre en place la translation d'adresses et de ports.

*ATTENTION : La longueur du masque du réseau entre les deux routers* west *et* east *n'est pas multiple de 8.*

Question 5 : *Depuis le hôte* client*, essayez de pinger l'interface* g0/0 *du router* west *(77.128.1.1). Normalement, il devrait marcher, puisque tout est correctement configuré. Maintenant, ressayez avec l'interface* g0/0 *du router* east *(77.128.2.1). Au router* east*, exécutez les commandes* debug ip icmp *ou* debug ip packet *pour voir ce qui se passe en détail. Est-il capable de répondre ? Pourquoi ?*

No. Même si l'interface **g0/0** du router *east* (77.128.2.1) fait partie aussi du réseau (77.128.0.0/11), le router *east* n'est pas capable de acheminer correctement la réponse au **ping** car selon sa table local de routage le sous-réseau local du *client* (192.168.1.0/24) est directement connecté à son interface **g0/1** lorsque en réalité la PC *client* est au derrière de router *west*.

Question 6 : *Maintenant, depuis le hôte* client*, essayez de pinger l'un de deux servers web (*http *ou* http2*). Sont-ils capables de répondre ? Pourquoi ?*

No. Les adresses IP des servers web (*http* ou *http2*) font partie de sous-réseau local de *client* (192.168.1.0 / 24). Donc, le paquet est acheminé en local sans traverser le router *west* et comme il n'y pas d'interface réseaux avec l'IP 192.168.1.2 ou 192.168.1.3 directement connectés au réseau de *client*, le **ping** échoue.

#### 4.3 Translation d'adresse statique

Afin de résoudre le problème relevé dans le question 1, on va mettre en place une translation d'adresse statique dans les deux routers. Dans la terminologie Cisco lorsqu'on configure une translation d'adresse, il y a 2 mondes : *inside* représentant l'intérieur, c.-à.-d. le réseau local et *outside* représentant l'extérieur, c. à.-d. l'Internet au sens large). Il existe aussi une dénomination pour les adresses : global pour les adresses publiques et local pour les adresses privées.

Les deux réseaux auxquels les PCs sont connectés utilisent le meme plage privé d'adresses IP (192.168.1.0) / 24) et représentant l'intérieur. Par contre, le réseau entre les deux routers utilise un plage publique d'adresses IP (77.128.0.0 / 11) et représente l'extérieur. Vous allez configurer dans les deux routeurs une translation d'adresse statique permettant aux paquets IP des réseaux intérieurs traverser les routers.

Pour indiquer au routeur qu'une interface est à l'intérieur on utilise la commande depuis l'interface :

Router(config-if)#ip nat inside

Pour indiquer au routeur qu'une interface est à l'extérieur on utilise la commande depuis l'interface :

Router(config-if)#ip nat outside

Pour indiquer au routeur qu'il doit faire une translation d'adresse statique pour une machine particulière, on utilise la commande :

Router(config)#ip nat inside source static @IP-privée-machine @IP-publique

Configurez un NAT statique pour l'interface par défaut (FastEthernet0) du *client* en utilisant l'adresse publique du routeur *west* (77.128.1.1). Afin de verifier que la nouvelle configuration a été prise en compte, vous pouvez utiliser les suivantes commandes :

```
show running-config
show ip nat translations
show ip nat statistics
```
Question 7 : *Depuis* client*, essayez encore une fois de pinger l'interface* g0/0 *du router* east *(77.128.2.1). Normalement, il devrait maintenant marcher. Pour voir ce qui se passe en détail, vous pouvez exécuter les commandes* debug ip nat *ou* show ip nat statistics *au router* west *; et, les commandes* debug ip icmp *ou* debug ip packet *au router* east*. Ces commandes activent le mode* debugging *dans les dispositifs. Retapez la commande* ping *et regardez dans le* CLIs *des dispositifs. Explique pourquoi le* ping *a réussi maintenant.*

Maintenant, pour le router *east*, l'émetteur du **ping** est le router *west* car il y a une translation d'adresse. Le **ping** reviens au router *west*, où la translation d'adresse permet de restituer l'adresse IP original du *client* et delivrer en local la réponse.

Question 8 : *Encore une fois, depuis le hôte* client*, essayez de pinger l'un de deux servers web (*http *ou* http2*). Sont-ils capables de répondre ? Pourquoi ?*

No. La translation d'adresse ne change rien. Toujours, les adresses IP des servers web (*http* ou *http2*) font partie de sous-réseau local de *client* (192.168.1.0 / 24). Donc, le paquet est acheminé en local sans traverser le router *west* et subir la translation d'adresse. Comme il n'y pas d'interface réseaux avec l'IP 192.168.1.2 ou 192.168.1.3 directement connectés au réseau de *client*, le **ping** échoue.

Maintenant, configurez un NAT statique pour l'interface par défaut (FastEthernet0) de *http* en utilisant l'adresse publique du routeur *east* (77.128.2.1).

Question 9 : *Depuis* http*, essayez de pinger l'interface* g0/0 *du router* west *(77.128.1.1). Normalement, il devrait marcher comme dans le précédent puisque on a une translation d'adresse active au routeur* east *pour* http*. On va mettre en place une deuxième translation au routeur* east *pour* http2*. Est-ce que vous réussissez à la mettre en place ? Pourquoi ?*

La seconde va bloquer car il n'y a qu'une adresse publique à disposition sur le routeur *east*.

#### 4.4 Translation d'adresse et de port

Pour résoudre le problème précédent, nous allons mettre en place une translation d'adresse et de port. Pour cela, il faut indiquer au routeur quelles adresses de machines internes ont le droit de se faire traduire. Ceci se fait grâce à la commande :

Router(config)#access-list <numéro> permit <réseau-à-nater> <anti-masque>

où

- numéro : numéro de la liste d'acces dans le router
- réseau-à-nater : adresse de réseau privé à être naté
- anti-masque : complémentaire du masque de réseau privé à être naté

Supprimez votre NAT précédent dans le router *east* :

east(config)# no ip nat inside source static @IP-privée-machine @IP-publique

Puis il suffit d'indiquer au routeur de faire une translation d'adresse et de port au même temps pour toutes les adresses dans la liste d'accees grâce au mot clé overload :

east(config)# ip nat inside source list <numéro> interface <nom-if> overload

où

- numéro : numéro de la liste d'acces dans le router
- nom-if : nom de l'interface du routeur dont l'adresse IP sera utilisé comme adresse publique

Question 10 : *Répétez l'experience de la question précédente. Depuis* http *et* http2*, essayez de pinger l'interface* g0/0 *du router* west *(77.128.1.1). Est-ce que cela fonctionne maintenant ? Utilisez les commandes* debug ip nat *ou* show ip nat statistics *afin de verifier les translations. Pourquoi ?*

Oui, grâce à la manipulation précédente, on utilise la même adresse IP publique (*east*) pour le deux serveurs mais des ports différents.

#### 4.5 NAT statique et accès à un serveur

Les configuration de NAT précédentes permettaient à des machines du réseaux interne privé de sortir sur Internet. Nous allons maintenant configurer un NAT permettant à n'importe quel machine sur Internet (y compris *http*) d'interroger l'un de serveurs webs du réseau interne privé. Cela représente un cas de figure : typiquement les serveur Web sont hébergés dans l'enceinte des réseaux privés institutionnelles en derrière d'un router dit d'accès a l'Internet.

Question 11 : *Encore une fois, depuis le hôte* client*, essayez de pinger l'un de deux servers web (*http *ou* http2*). Sont-ils capables de répondre ? Pourquoi ?*

No. La translation d'adresse ne change rien. Toujours, les adresses IP des servers web (*http* ou *http2*) font partie de sous-réseau local de *client* (192.168.1.0 / 24). Donc, le paquet est acheminé en local sans traverser le router *west* et subir la translation d'adresse. Comme il n'y pas d'interface réseaux avec l'IP 192.168.1.2 ou 192.168.1.3 directement connectés au réseau de *client*, le **ping** échoue.

Toutes les configurations précédentes permettent à l'intérieur de passer à l'extérieur mais pas l'inverse : pinger depuis *client*, *http* ou *http2* mais pas vers *client*, *http* ou *http2* (sauf si on est directement connecté au hôte.)

Nous allons résoudre ça. Pour rendre les serveurs webs accessible de l'extérieur, on va indiquer au routeur *east* que les demandes web qu'il reçoit sur son adresse publique doivent être re-routées vers les ports 80 (employé par http) des serveurs webs :

east(config)# ip nat inside source static tcp <@IP-privée port> <@IP-pub port>

où

- @IP-privée port : adresse IP privée de machine à nater et port employé dans la machine à nater
- @IP-privée port : adresse IP publique du router qui fait le NAT et port employé dans le routeur

*ATTENTION : Les serveurs webs de TP ne peuvent qu'employer le port 80 et 443 pour les protocoles* http *et* https*, respectivement. Par contre, comme port "publique" vous pouvez utiliser des valeurs autres que 80 comme 8080 qui est un autre port alternatif employé par* http*.*

Afin d'accéder au ports 80 de deux servers web (*http* ou *http2*), vous ne pouvez plus utiliser la commande ping, soit vous ouvrez des connection TCP en utilisant la commande telnet <@IP-pub port>, soit vous essayez d'accéder au site web hébergés dans les servers depuis le PC client en ouvrant le navigateur web (Desktop→ Web Browser) et en tapant dans la barre d'adresse http://<adresse>:<port> comme URLs. Dans les routers debug ip packets afin de verifier s'il y a des échanges http dans les serveurs webs lorsque vous naviguez.

Question 12 : *Depuis le hôte* client*, essayez d'ouvrir des connection TCP vers les ports 80 de deux servers web (*http *ou* http2*) en utilisant la translation d'adresse et de ports mise en place. Quels sont l'adresse et les ports que vous devez utiliser dans la commande* telnet *ou dans la barre d'adresse du navigateur. Pourquoi ?*

Pour le *http*, 77.128.2.1 :80 et pour le *http2*, 77.128.2.1 :8080, p. ex.

### 5 Annexe : Commandes CISCO IOS

### 5.1 Modes d'utilisation

Si le routeur demande si on veut initier une configuration initiale, répondre NON. Organisé autour du principe de modes d'utilisation : non privilégié vs privilégié.

Mode non privilégié, aussi appelé EXEC mode :

- Permet d'exécuter ensemble commandes par terminal : ping, telnet et rlogin
- Accès limité aux commandes show opt
	- ?
	- version

#### Mode privilégié :

- Permet de configurer le routeur
- Passage au mode privilégié par enable, ce qui change du prompt :
	- Router>
	- Router#
- sous-modes du mode privilégié accessibles, changent le prompt en Router(argument)#, p.ex. :
	- Router(config)# : Mode configuration du router
	- Router(config-if)# : Mode configuration d'un interface du router
- affichage des informations essentielles de la configuration du routeur :

```
Router#show interfaces
Router#show ip protocols
Router#show ip route
Router#show ip arp
```
#### 5.2 Configuration globale

Passage au mode de configuration depuis le mode privilégié par commande config ou conf t et retour au mode normal par ctrl-z où exit :

Router# conf t Router(config)# exit Router#

Changement du nom du routeur

Router(config)#hostname MonRouteur MonRouteur(config)

Désignation du serveur dns à utiliser

Router(config)#ip name-server aa.bb.cc.dd

Ajout mot de passe pour mode privilégié

Router(config)#enable secret mot2pass

Commande effective après validation par  $ctr1-z$ 

#### 5.3 Configuration de l'interface

Interfaces référencées par la convention :

```
media type slot#/port#
```
où

- media type : p.e. ethernet, fast ethernet, fddi, serial,...
- slot# : slot disponible, seulement sur routeurs avec slots qui permettent insertion modules ; pour accéder à interface slot6 port2 : ethernet 6/2

```
MonRouteur# show interface ethernet 6/2
MonRouteur# show interface serial 0
```
Example de configuration d'interface :

```
MonRouteur# show interface serial 1/1
MonRouteur#conf t
MonRouteur(config)#interface serial 1/1
MonRouteur(config-if)#ip address 192.168.155.2 255.255.255.0
MonRouteur(config-if)#no shutdown
MonRouteur(config-if)#exit
MonRouteur#show interface serial 1/1
```
Retirer une commande : il suffit de la faire précéder d'un no

```
MonRouteur(config)#interface serial 1/1
MonRouteur(config-if)#no ip address 192.168.155.2 255.255.255.0
MonRouteur(config-if)exit
MonRouteur#show interface serial 1/1
```
Forcer l'interface à être allumée :

MonRouteur(config-if)#no shutdown

#### 5.4 Configuration du routage

Le routage est activé par défaut. Si désactivé, le réactiver par :

```
MonRouteur(config)#ip routing
MonRouteur(config)#ctrl-z
```
#### Routage statique

```
MonRouteur#config
MonRouteur(config)#ip route 172.16.0.0 255.255.255.0 192.168.150.1
MonRouteur(config)#ctrl-z
MonRouteur#show ip route
```
Dans l'exemple :

- 172.16.0.0 : c'est l'adresse de sous-réseau
- $-255.255.255.0$ : c'est le masque de sous-réseau
- 192.168.150.1 : c'est l'adresse de la passerelle (*gateway*), c.-à.-d., du routeur suivant

Routage dynamique (par rip ou ospf)

```
router rip
version 2
network xxx.yyy.zzz.0
no auto-summary
end
```
Dans l'exemple :

— network xxx.yyy.zzz.0 : c'est l'adresse de sous-réseau directement connecté à l'interface du routeur. Avec cette commande, on indique que ce sous-réseau participe au process RIP.

### 5.5 Sauvegarde

Une fois la configuration terminée (interfaces et routage), le routeur peut fonctionner et remplir ses tables de routage et ses tables arp.

show ip route show ip arp

Si on éteint le routeur, la running-config est perdue.

- pour la voir : show running-config
- pour la sauver : copy running-config startup-config